## **Helpful Resources and Documents:**

[A.R.S. §23-352](http://www.azleg.gov/FormatDocument.asp?inDoc=/ars/23/00352.htm&Title=23&DocType=ARShttp://www.azleg.gov/FormatDocument.asp?inDoc=/ars/23/00352.htm&Title=23&DocType=ARS) – Withholding of wages

[A.R.S. §38-612\(B\) \(6\)](http://www.azleg.gov/FormatDocument.asp?inDoc=/ars/38/00612.htm&Title=38&DocType=ARS) – Administration of payroll salary deductions

# [IRS Publication 15](http://www.irs.gov/pub/irs-pdf/p15.pdf) – Employer's Tax Guide – Wage Repayments

## Forms:

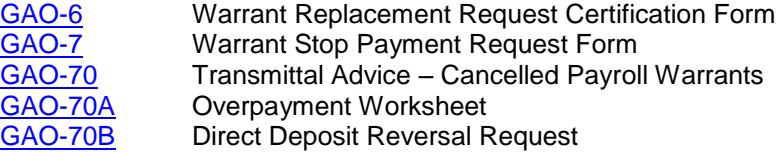

## Agency Payroll functions:

- 1. Notify employee of overpayment and make a demand for repayment in full (consider working with Agency Human Resources depending on size and circumstances)
- 2. If immediate repayment is not possible, discuss alternative methods of recovery a. Alternative methods require approvals
- 3. Submit appropriate form(s) to GAO Central Payroll or AFIS and/or
- 4. If recovery method is XR35.2, enter time records

## Deadlines:

Collect and correct overpayments within 30 days or the end of the calendar year, whichever is sooner. GAO-70B Direct Deposit Reversal - submit no later than the Tuesday following payday (Day 7).

# **CHART TO DETERMINE METHOD OF RECOVERY**

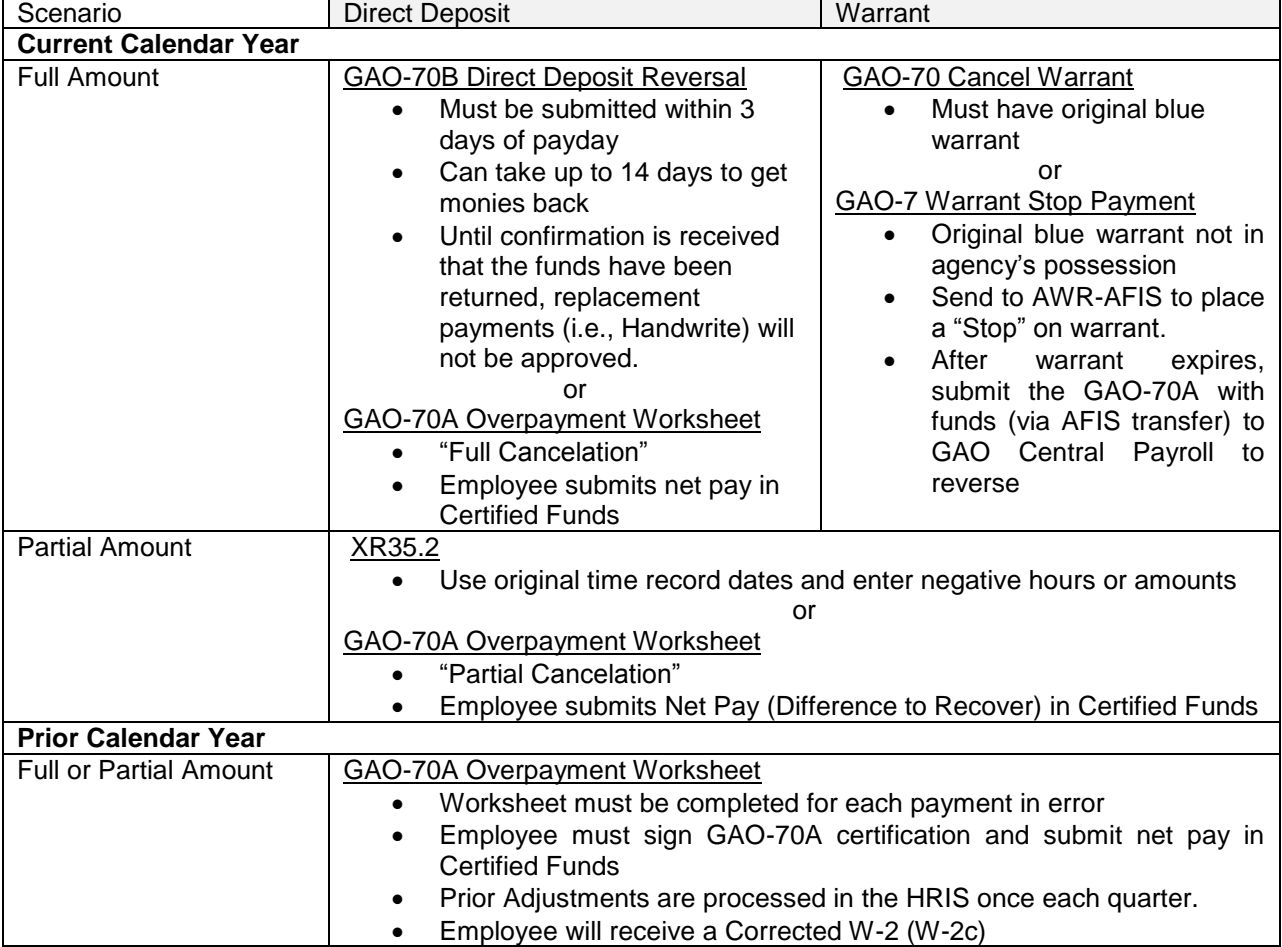

# **METHODS OF RECOVERY**

## **GAO-70B Direct Deposit Reversal**

Use to recover when entire direct deposit payment was made in error, employee has terminated, or employee is deceased. Requests can be submitted beginning Wednesday after compute (Day 3) through Tuesday following the pay date (Day 7) for that pay period. If the GAO-70B is not submitted by the Tuesday following that pay date, a GAO-70A – Overpayment Worksheet must be completed instead.

- 1. Submit approved GAO-70B to GAO Central Payroll
	- a. The request must be for the full amount of the net payment, partial amounts cannot be recovered.
- 2. GAO Central Payroll will submit the request to the State servicing bank
	- a. It can take up to 14 days for the monies to be returned to the Treasurer's Office after the request is submitted to the State servicing bank.
		- i. Due to length of time to process a reversal, and alterative recovery method may be offered:
			- 1. The employee may remit the full amount of Net Pay and submit the GAO-70A indicating "Full Cancelation"
- 3. Confirmation that the funds have been returned must be received by GAO from the Treasurer's Office,
- 4. GAO Central Payroll will reverse the payment in the HRIS.
- 5. Payment for the same pay period can be generated by the Agency using ZR80.1, if necessary

# **GAO-70 Transmittal Advice – Cancelled Payroll Warrants**

To process a full cancellation of a payment you must have the original blue warrant.

- 1. Submit the approved and signed GAO-70 and the original warrant to GAO Central Payroll.
- 2. GAO Central Payroll will reverse the payment in the HRIS.
- 3. If a payment is due to the employee, create a manual payment on the ZR80.1 for the correct amount.

The GAO-70 can't be used to cancel an expired warrant. If a warrant has expired the employee will need to contact the Department of Revenue, Unclaimed Property Division, at [www.azunclaimed.gov.](http://www.azunclaimed.gov/) Warrants expire 180 days from the date of issue. Expired warrants have a status of "E" in AFIS screen 47H.

## **GAO-7 – Warrant Stop Payment Request Form**

If you do not have the original blue warrant and want to place a stop payment on a warrant, contact AWR – AFIS (602) 542-6237.

- 1. Submit the GAO-7 to GAO AWR
	- a. Agency will complete the form (Add a leading "2" to the payment number listed in HRIS)
- 2. AWR places a "Stop" on the warrant
- 3. Warrant will expire 180 days from the date of issue and funds will be returned to the Agency
	- a. Agency will send the GAO-70A Overpayment worksheet and funds, via AFIS transfer, to GAO Central payroll to update the employee's HRIS record.

The GAO-7 is only used if an employee has been overpaid. If a warrant needs to be stopped because it is lost, stolen or damaged, complete the GAO-6 Warrant Replacement Request. This process is handled by  $GAO - AFIS - AWR$ .

# **XR35.2 Time Record Adjustment**

For active employees that have been overpaid in the current calendar year, enter adjusting time records on the XR35.2. Use original time record dates. Enter hours as negative amounts, and enter lump sum amounts as negative amounts. Refer to the pay code listing for adjusting pay codes for system generated codes such as overtime and retention bonus pay codes.

XR35.2 **can't** be used if any of the following apply:

- 1. Recovery is for wages paid in a prior calendar year (see below)
- 2. Recovery is more than current pay period wages resulting in \$0 or negative wages a. Consult GAO Central Payroll
- 3. Employee has terminated

## **GAO-70A Overpayment Worksheet**

Use GAO-70A when adjusting time records that should not be entered on XR35.2. Complete the overpayment worksheet for each payment that was incorrect. The employee must sign the certification on the form and submit certified funds, payable to the "State of Arizona" for the total net pay to be recovered. The Agency shall sign the GAO-70A and remit with certified funds to the GAO. Once received, the GAO will enter the adjustment into the HRIS.

- Current calendar year adjustments during the calendar year end closing process will have specific deadlines to ensure processing by year end. Agencies will receive deadlines at the Calendar Year End Payroll Meeting.
- Prior calendar year adjustments are processed the last month of each quarter, notice will be provided by GAO Webstory.

## **HOW TO COMPLETE THE GAO-70A – OVERPAYMENT WORKSHEET**

Detailed instructions are included on the first worksheet of the Form GAO-70A. The recovery worksheets perform tax calculations based on the data you enter. Submit one GAO-70A for each payment that has a recovery. Employee must remit certified funds, payable to the State of Arizona, for the total "Difference to Recover - Net Pay".

NOTE: The overpayment worksheet is only for recovery of overpaid wages. The form cannot include any additional deductions, but may include recovery of certain deductions such as retirement, Social Security, Medicare, and Federal/State withholding if in the current year.

## Full Cancelation of Current Year Overpayment:

- 1. Select current tax year form.
- 2. Complete Employee Name, EIN, Payment Number and Payment Date fields
- 3. Select overpayment type as Full Cancelation (leave pay & deduction fields blank) a. Full Cancelation option for current calendar year recoveries only
- 4. Complete Explanation and Certification Fields
	- a. Employee and Approved must sign
- 5. Employee remits certified funds to the Agency for the total Net Pay due
- 6. Agency submits GAO-70A and funds to GAO Central Payroll for processing
- 7. GAO Central Payroll deposits the funds and updates the employee file in HRIS a. Reflected as "Adjustments" under Drill Around in the HRIS

## Partial Overpayment:

- 1. Select form based on **tax year** original payment was made
- 2. Complete Employee Name, EIN, Payment Number and Pmt Date fields
- 3. Tax elections in effect at the time the payment was made must be used for the taxes to calculate correctly.
	- a. Federal Tax elections: PR13
	- b. State Tax elections: PR14
- 4. Amount Paid Column: Enter all pay and deductions (employee & employer) items exactly as they occurred on the original payment
	- a. Pay and Deduction items listed on specific lines require those pay items to be entered for formulas to calculate correctly
- 5. Amount To Be Paid Column: Enter all pay and deductions (employee & employer) items how the payment should have occurred
	- a. Pay and Deduction items listed on specific lines require those pay items to be entered for formulas to calculate correctly
		- i. Flat amount deductions will equal the "Amount Paid" column values
			- 1. Federal and State taxes for prior calendar year adjustments cannot be adiusted
			- 2. Garnishments deducted cannot be adjusted. Contact GAO if you have questions.
		- ii. Percent (%) deductions require recalculation
			- 1. Workers compensation rate must be calculated
- 6. Hours to Recover: List the amount of hours for each pay code separately
- 7. Difference to Recover: Calculated based on the data entered in the "Amount Paid" and "Amount to be Paid" columns
- 8. Complete Explanation and Certification Fields
	- a. Signatures:
		- i. Employee must sign, required by IRS
		- ii. Preparer, Reviewer and Approver must sign
- 9. Agency submits GAO-70A and funds to GAO Central Payroll for processing
- 10. GAO Central Payroll deposits the funds and updates the employee file in the HRIS
	- a. Reflected as "Adjustments" under Drill Around in the HRIS
	- b. Prior calendar year adjustments are processed the last month of each quarter, notice will be provided by GAO Webstory

Common Errors – Items to Check:

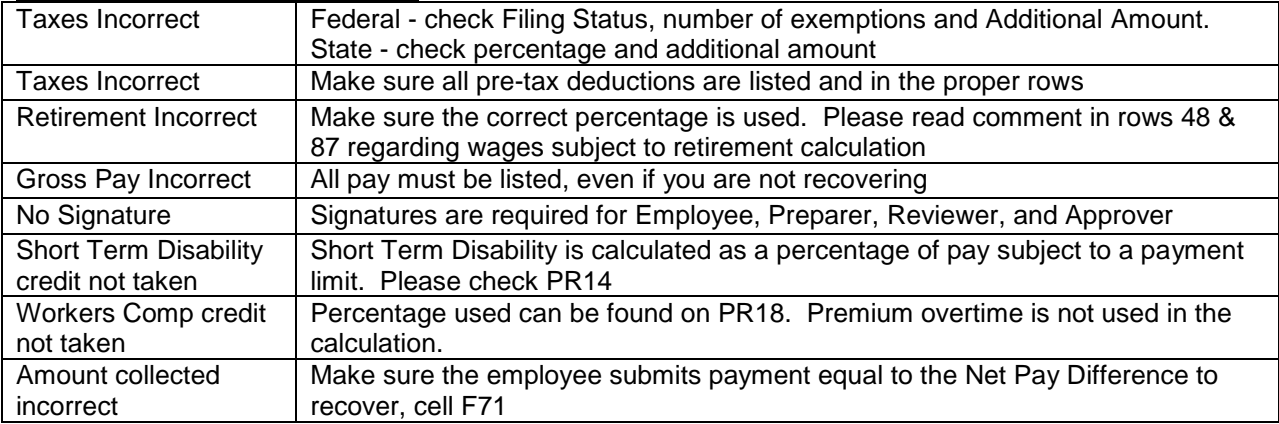

## **REPORTING OF WAGE REPAYMENTS (Amounts recovered via GAO-70A)**

Wage Repayment: Recovery of overpaid wages in the current calendar year for overpayment(s) that occurred in the prior calendar year.

Wage Repayments must be completed by submitting the GAO-70A – Overpayment Worksheet.

## *IRS Publication 15 – Employer's Tax Guide - Wage Repayments*

*If an employee repays you for wages received in error, do not offset the repayments against current-year wages unless the repayments are for amounts received in error in the current year.*

## *Employee reporting of repayment*

*The wages paid in error in the prior year remain taxable to the employee for that year. This is because the employee received and had use of those funds during that year. The employee is not entitled to file an amended return (Form 1040X) to recover the income tax on these wages. Instead, the employee is entitled to a deduction (or credit in some cases) for the repaid wages on his or her income tax return for the year of repayment.*

NOTE: The employee should be referred to a tax professional for further information regarding this process.

The IRS requires that wage repayments be reported on a W-2c that is filed with Social Security Administration to correct Social Security and Medicare wages and taxes. The GAO completes this process once per quarter and provides the employee a W-2c and a letter regarding the wage repayment to their address on record in the HRIS.

# **EXAMPLE OF GAO-70A CURRENT YEAR**

#### Employee was overpaid 28.77 hours in the pay period. Employee will submit a money order for \$363.14

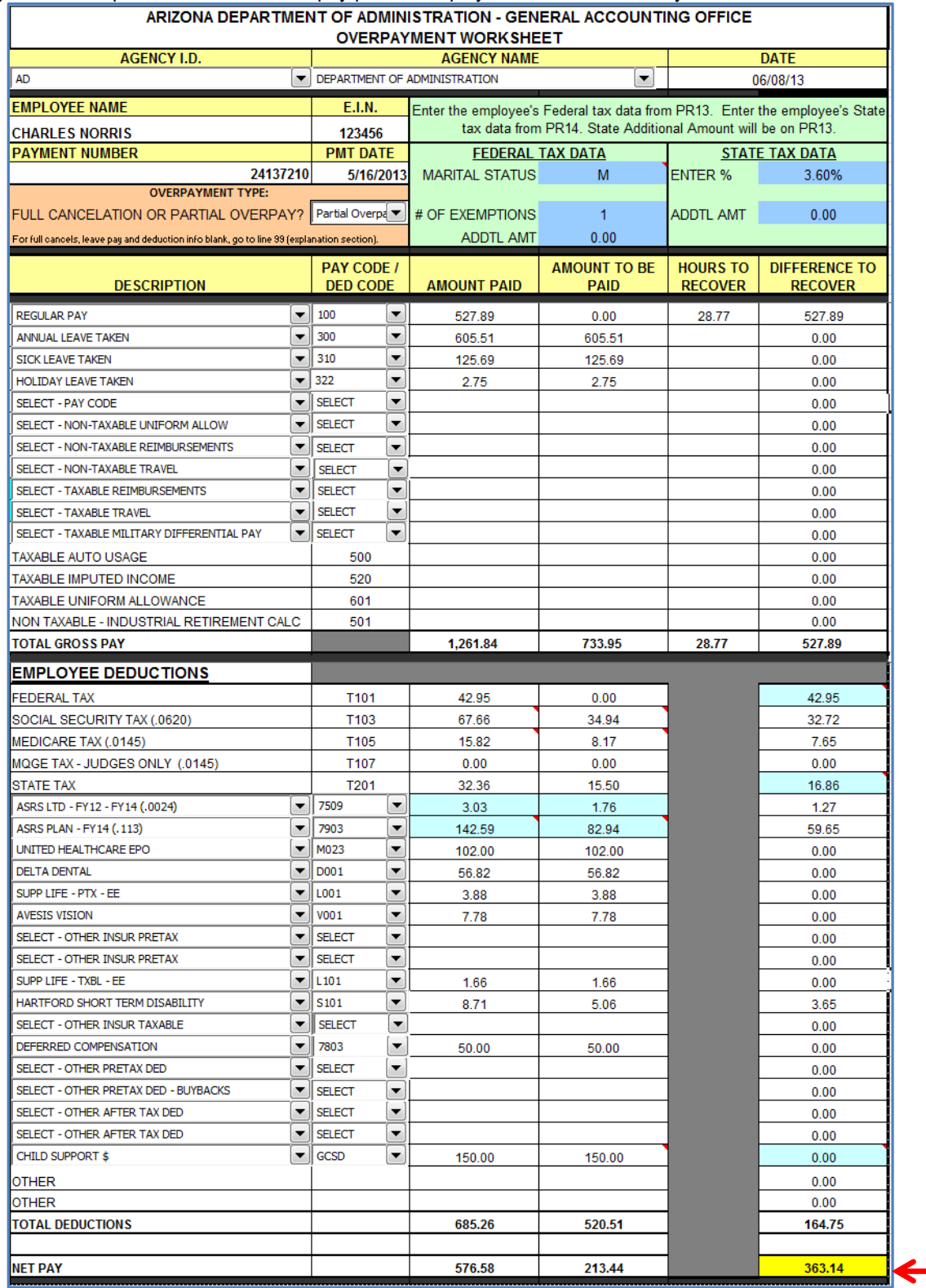

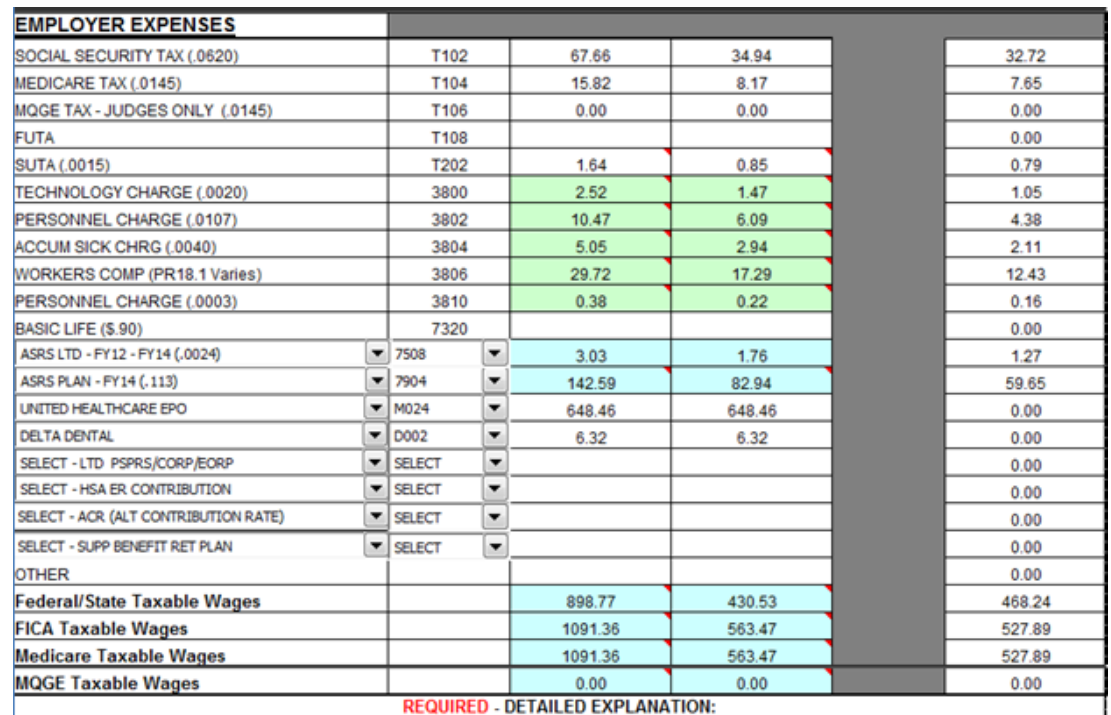

**EMPLOYEE OVERPAID 28.77 REGULAR HOURS** 

## **REQUIRED - CURRENT YEAR FICA TAX REFUND CERTIFICATION:**

I understand this repayment of wages includes a \$40.37 credit for overcollected Social Security and Medicare taxes for 2013. I have not claimed a refund of or a credit for the overcollected taxes from the IRS, or if I did, that claim has been rejected; and I will not claim a refund or a credit of this amount.

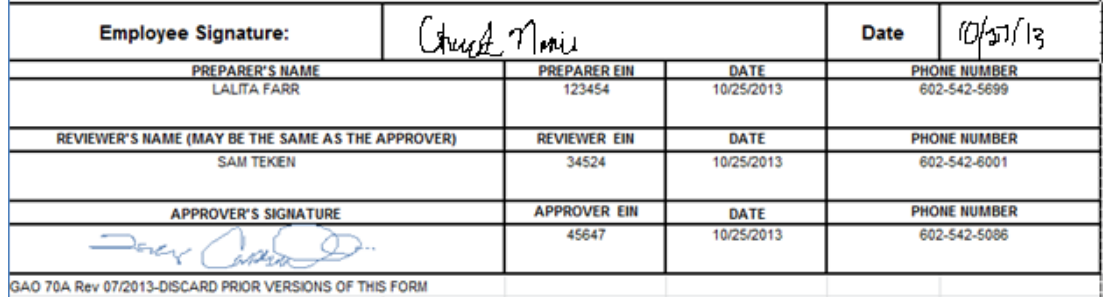